## **BERNINA**

## *Mastery 7 – Software and the BERNINA 830*

Install Software according the installation directions and an icon is placed on the desktop after installation

- € ArtLink V6 is a free Download from www.berninausa.com>Software>ArtLink6
- € ArtDesign came with earlier 830 purchases. It needs to be updated with SP1 and can be downloaded from www.berninausa.com>Support
- € Version 5 Software needs to be updated with SP2 to have the 830 files added for transferring designs and adding the Jumbo Hoop file. It can be downloaded from www.berninausa.com>Support
- € Version 6 Software needs to be updated with SP1 and can be downloaded from www.berninausa.com>Support

Regardless of the software package type, the transfer of files is the same

Instructions for Converting and transferring Designs to the 830

- 1. Open the design in the software
- 2. Make any changes desired using the tools provided
- 3. Touch the Write to Machine Icon and press OK
- 4. Select either the BERNINA 830 OR the USB Stick for the BERNINA 830
- 5. USB stick Transfer:
  - a. Select the arrow to send the file to the USB Stick
  - b. Wait for the 'Design Successfully sent to the Embroidery System' message
  - c. Take the USB stick to the 830 and embroider the design
- 6. If using the cable, select either the Arrow or the needle to send the file to the 830 directly
  - The Arrow will save the design to the machine memory
  - b. The needle will send the design to the screen and not be permanently saved on the 830

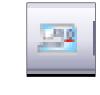

| BERNINA Device Selection                                                                                  |                           | X |
|----------------------------------------------------------------------------------------------------|---------------------------|---|
| Select Embroidery System                                                                                  |                           |   |
| ⊙ BERNINA 830                                                                                             |                           |   |
| USB stick for BERNINA 830                                                                                 |                           |   |
| O artista 200 / 730                                                                                       |                           |   |
| USB stick for artista 200 (min. Version 4.04) / artista 730<br>Personal Design Card for artista 200 / 730 |                           |   |
| O artista 630 / 640                                                                                       |                           |   |
| USB stick for artista 630 / 640                                                                           |                           |   |
| O aurora 430 / 435 / 440 / 450                                                                            |                           |   |
| Memory card for deco 330 / bernette 340 Deco                                                              |                           |   |
| artista 165 to artista 185 or Reader / Writer box                                                         |                           |   |
| ansta 103 to ansta 103 of fleader / whitei box                                                            |                           |   |
| COM Port                                                                                                  | Next Start                | _ |
| ● COM1                                                                                                    | Apply these settings (and |   |
| O COM2                                                                                                    | suppress this dialog).    |   |
| ○ сомз                                                                                                    |                           |   |
| O COM4                                                                                                    | Configuration             |   |
| Cancel                                                                                                    | OK                        |   |
|                                                                                                    |                           |   |